# 情報共有システム運用 ガイドライン(案) 越前市版

## 令和4年4月版

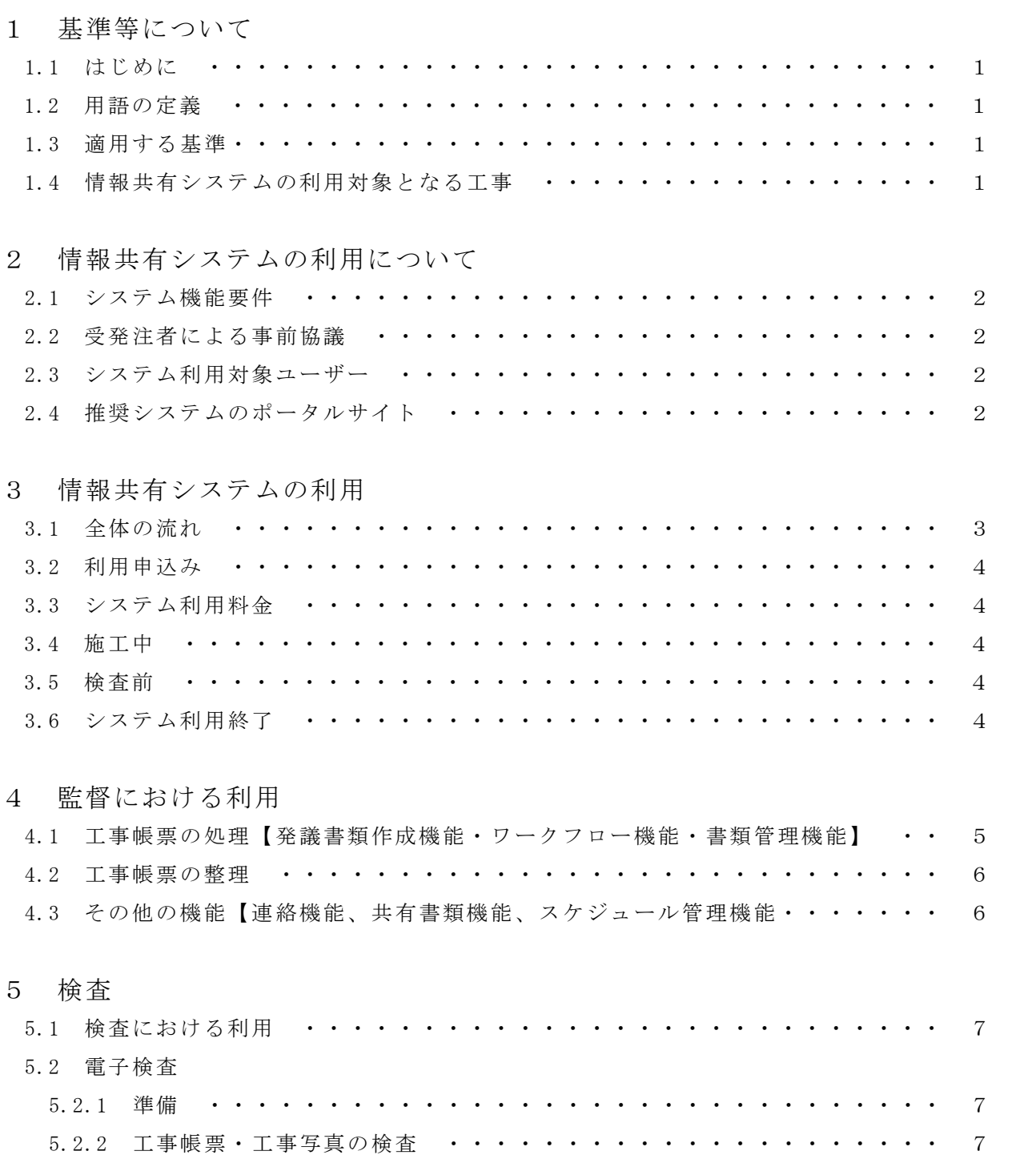

- 1 基準等について
- 1.1 はじめに

本ガイドラインは、情報共有システム運用ガイドライン(案)福井県版に準じ、試行する ものとします。

1.2 用語の定義

本ガイドラインにおける用語は、福井県土木工事共通仕様書(以下「共通仕様書」とい う。)で定義されるほか、次によります。

(1)受注者

受注者とは、発注者と各種工事情報を相互に交換する立場にある現場代理人を主に指し ます。監理技術者や主任技術者等の関係者も各種工事情報の共有が可能です。

(2)発注者

発注者とは、受注者と各種工事情報を相互に交換する立場にある監督職員を主に指しま す。検査職員や契約担当職員等の関係者も各種工事情報の共有が可能です。

(3)工事帳票

工事帳票とは、共通仕様書で定義する「書面」のことです。具体的には、「指示」、 「承諾」、「協議」、「提出」、「提示」、「報告」、「通知」の行為に必要な工事帳票 及びその添付資料です。情報共有システムによる工事帳票の発議・提出・受理等の処理を 行うことで、紙への署名・押印と同等の処理を行うことが可能であることから、情報共有 システムで処理した工事帳票も「書面」として認められます。紙と同等の原本性を担保す るため、施工中においては工事帳票の変更履歴を記録し、工事完成後においては情報共有 システムから電子データを移管しても、受発注者の押印・署名と同等の記録が各工事帳票 に記録されている必要があります。

- (4)ASP(Application Service Provider) インターネットを介し受発注者がソフトを利用できるプロバイダのことです。
- 1.3 適用する基準(※最新の基準による)
- (1)工事帳票関係
	- ・福井県土木工事共通仕様書
	- ・土木工事施工管理基準(福井県土木部)
	- ・その他特記仕様書又は特別仕様書(以下「特記仕様書」という。)による
- (2)情報共有システム関係
	- ・工事施工中における受発注者間の情報共有システム機能要件【要件編、解説編】 国土交通省(国土技術政策総合研究所)
- (3)電子納品・電子検査関係
	- 電子納品の手引き(案) 越前市版
- 1.4 情報共有システムの利用対象となる工事

特記仕様書において、利用対象と明記している工事を対象とします。

- 2 情報共有システムの利用について
- 2.1 システム機能要件

情報共有システム(以下「システム」という。)は、「工事施工中における受発注者間の 情報共有システム機能要件」(国土交通省)に規定する機能要件のうち、以下の機能を満たす ASP方式のシステムである必要があります。

- ① 工事基本情報管理機能
- ② 掲示板(連絡)機能
- ③ スケジュール管理機能
- ④ 発議書類作成機能
- ⑤ ワークフロー機能
- ⑥ 書類管理機能
- ⑦ 工事書類等出力機能
- 2.2 受発注者による事前協議

システムの利用にあたっては、電子納品の手引き(案)越前市版の「事前協議チェックシ ート」を用いて事前協議をしてください。

2.3 システム利用対象ユーザー

システムの利用対象ユーザーは次のとおりです。

- (1)発注者
	- ・監督職員
	- ・GL(グループリーダー)
	- ・課長等
	- ・その他(各案件に個別設定する関係者等)
- (2)受注者
	- ・現場代理人
	- ・監理(主任)技術者
	- ・各案件に個別設定する関係者(事前協議により監督職員が認める者)
- 2.4 推奨システムのポータルサイト

推奨システムの利用申込み、ログインは下記ポータルサイトから行います。

### http://city-fukui.neo-calsec.com/

福井県情報共有システムヘルプデスク(福井県内共通)

TEL 03-3798-9616(受付時間 平日 9:00~12:00、13:00~17:00)

上記以外のシステムを利用する場合は、本ガイドラインを満足するシステムを選定し、 受発注者間で協議してください。

- 3 情報共有システムの利用
- 3.1 全体の流れ

システム利用開始から終了までの流れは下図のとおりです。

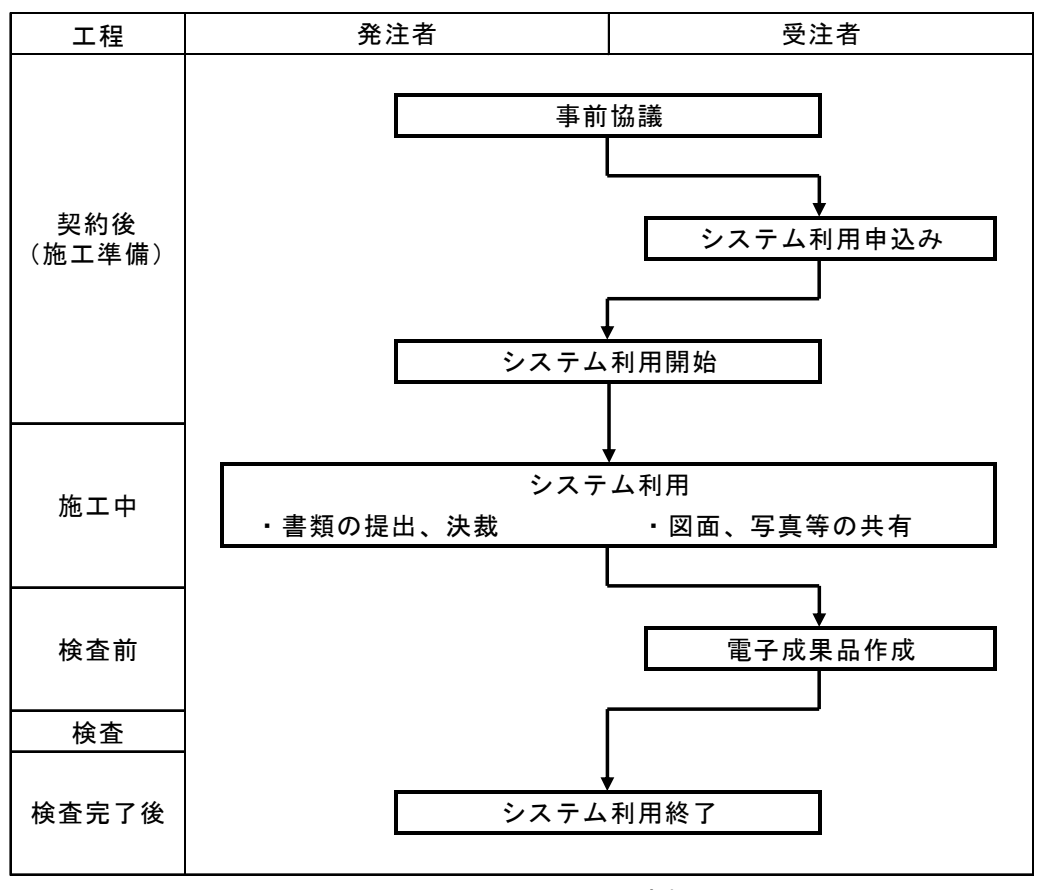

図3.1 システム利用の流れ

#### 3.2 利用申込み

受注者は「利用規約」を確認のうえ、「利用申込書」に必要事項を記入してください。 システムポータルサイトの利用申込み画面にアクセスし、「利用申込書」を登録してくだ さい。

ASPサービス事業者による利用申込の確認後、利用開始日に申込者宛に利用確定書が送 付されます。利用確定書の送付をもってサービス契約が成立します。システムの利用者宛に は、利用開始日に利用開始通知書が送付され、システムの利用が可能となります。

3.3 システム利用料金

システム利用料金は受注者の負担となります。ASPサービス事業者から送付される支払 い請求書に従い、支払をしてください。

#### 3.4 施工中

システムの利用開始後、システム上において工事施工中における「書類の提出・決裁」、 「図面・写真等の共有」、「スケジュールの共有」等の機能が利用可能となります。システ ムの操作方法や機能の詳細については、システムの操作マニュアル等を確認してください。

3.5 検査前

日々の書類のやり取りをもとに、電子納品情報を付加することで電子納品形式でのデータ 作成が可能です。検査前までに、受注者側にて電子納品データや共有したデータをダウンロ ードしてください。

3.6 システム利用終了

システムの利用期間は、受注者が申込んだ利用期間終了日までとなります。利用期間が終 了前に、システムより利用期間終了の事前案内が通知されます。

利用期間の延長が必要な場合は、利用期間延長の手続きをシステムより行ってください。 利用期間終了日翌日にシステム利用終了が通知されます。

期間終了日以降は、システムで共有したデータにアクセスできなくなるため、受注者側に ておいて利用期間終了日前までに、必要なデータをパソコンにダウンロードし、保存してく ださい。システム内にデータは蓄積されませんので、注意してください。

- 4 監督職員における利用
- 4.1 工事帳票の処理【発議書類作成機能・ワークフロー機能・書類管理機能】
- (1)発議資料の作成

受注者又は発注者が、システムで工事帳票の処理を行う場合、工事帳票(鑑)を【発議 書類作成機能】(帳票(鑑)作成機能)により作成してください。システムで作成可能な 工事帳票(鑑)は、「工事打合せ簿」、「工事履行報告書」、「材料確認申請書兼使用材 料一覧」、「中間検査・事務所確認・確認・立会申請書兼記録書」の4種類です。

なお、「工事打合せ簿」はその内容に応じた帳票様式を使用してください。鑑以外の帳 票は、システム以外で作成し、添付資料として取り扱ってもかまいません。添付する電子 データは過度な容量とせず、適切な容量で作成してください。

(2)発議資料のとりまとめ

工事帳票の鑑を作成後、【書類管理機能】により、提出する工事帳票やその他資料を発 議書類単位で取りまとめてください。

| フォルダ構成  |        |                 |                         |
|---------|--------|-----------------|-------------------------|
| 第1階層    | 第2階層   | 資料内容            | ワークフロー時に使用する帳票様式        |
| 調査・設計成果 |        | 調査・設計成果報告書      |                         |
|         |        | 詳細設計図           |                         |
| 設計図書    |        | 発注図             |                         |
|         |        | 数量総括表           |                         |
|         |        | その他             |                         |
| 写真      |        | 施工中写真等          |                         |
| 施工計画    |        | 施工計画書、工事測量結果    | 工事打合せ簿(施工計画)            |
| 施工体制    |        | 施工体制台帳、施工体系図    | 工事打合せ簿 (施工体制)           |
| 施工管理    | 現場協議   | 現場における指示等       | 工事打合せ簿 (現場協議)           |
|         | 関係機関協議 | <b>関係機関協議資料</b> | 工事打合せ簿(関係機関協議)          |
|         | 材料確認   | 材料確認            | 材料確認申請書兼使用材料一覧          |
|         | 確認・立会  | 現場確認・立会         | 中間検査・事務所確認・確認・立会申請書兼記録書 |
| 安全管理    |        | 安全管理に関すること      | 工事打合せ簿(安全管理)            |
| 工程管理    |        | 履行報告            | 工事履行報告書                 |
| 出来型管理   |        | 出来型管理に関すること     | 工事打合せ簿(出来型管理)           |
| 品質管理    |        | 品質管理に関すること      | 工事打合せ簿(品質管理)            |
| その他     |        | その他             | 工事打合せ簿(その他)             |

表4.1.(2) 資料内容及び帳票様式

(3)発議

受注者又は発注者は、取りまとめた工事帳票を【ワークフロー機能】により発議し、提 出してください。受け取った相手はその工事帳票に対して処理を行います。

【ワークフロー機能】により、受発注者間で工事帳票の処理状況が明確になります。な お、工事打合せ簿(鑑)の処理は次表のとおりです。

|         | 発議事項 | 処理          |
|---------|------|-------------|
|         | 協議   | 承諾/指示/協議/通知 |
|         | 提出   | 受理          |
| 受注者→発注者 | 届出   | 受理          |
|         | 通知   | 受理          |
|         | 承諾   | 承諾          |
|         | 指示   | 了解/協議/提出/報告 |
| 発注者→受注者 | 通知   | 了解          |
|         | 協議   | 協議          |
|         | 提出   | 了解          |

表4.1.(3) 工事打合せ簿における発議事項及びその処理

- 4.2 工事帳票の整理
- (1)原本が紙の書類の取り扱い

品質証明書、カタログ、見本等、受注者が第三者から受け取った紙の書類のうち、スキ ャナ等により電子化することが困難なものについては、そのまま監督職員に提出してくだ さい。

(2)発注者が提示を求める書類の取り扱い

受注者は、【書類管理機能】、電子メール、紙の印刷物等、発注者の認める手段で発注 者から請求された書類を提示してください。

- 4.3 その他の機能【連絡機能、共有書類機能、スケジュール管理機能】
	- (1)連絡機能

受注者又は発注者は、【連絡機能】を利用した工事関係者間での、WEBメールのやり 取りが可能です。【連絡機能】に対して添付できるファイルサイズに制限はないため、電 子メールではやり取りできない容量のデータ受け渡しが可能です。また、やり取りの範囲 は工事関係者に限定されるため、通常の電子メールと比較し、安全性が高くなります。

(2)共有書類機能

あらかじめ設定したフォルダに書類を登録し、ダウンロードすることができます。ま た、フォルダの追加や変更、フォルダに書類を追加した後に、関係者に通知をすることが できます。

(3)スケジュール管理機能

受注者又は発注者は、【スケジュール管理機能】を利用して、自分自身の予定や工事に 関する予定を登録・管理し、予定を工事関係者に公開することが可能です。

#### 5 検査

5.1 検査における利用

検査(完成検査、一部完成検査、部分払検査、中間検査)においては、システムで処理し た工事帳票やデジタルカメラで撮影した工事写真は、紙に出力せず、電子データを利用した 検査(電子検査)を原則とします。なお、紙で出力して受検する資料がある場合は監督職員 と協議してください。

また、工事書類の電子データは大容量であることが多く、現状の通信環境において円滑な 表示に支障があることから、システムから出力した電子データを利用した、オフラインでの 電子検査を原則とします。

- 5.2 電子検査
	- 5.2.1 準備
		- (1)書類(電子)の準備

電子検査を実施する場合には、【共有書類・検査支援】を利用することで、登録した 工事書類等から、外部媒体にフォルダ構成を保持したままファイルを出力することがで きます。

(2)機器の準備

電子検査に必要な機器の準備は、電子納品の手引き(案)越前市版の6 検査を参照 してください。

5.2.2 工事帳票・工事写真の検査

検査職員は、工事の計画を記録した書類と、工事の結果を記録した書類を対比するこ とで各検査項目(工事実施状況、出来形、品質)の確認を行います。

(1)電子で用意する書類の検査

工事の結果を記録した書類について、電子検査を行います。

工事の結果を記録した書類とは、デジタルカメラで撮影した工事写真及びシステムに より処理した工事帳票です。受注者は、フォルダ構成をツリー構造で表示させるととも に、ウィンドウの切り替え等で複数資料を閲覧可能とすることで工事写真及び工事帳票 の電子データを円滑に表示し、電子検査を行います。

(2)工事写真

受注者は、デジタル写真管理情報基準で定める仕様で作成された工事写真の電子デー タを、工事写真管理ソフト等からツリー構造で表示してください。

(3)工事帳票

受注者は、システムから出力した工事帳票の電子データを、OSに標準搭載されてい るフォルダ表示機能を利用して【書類管理機能】のフォルダ構成をツリー構造で表示し てください。

#### (4)紙で用意する検査

工事の計画を記録した書類について、紙で検査を行います。

工事の計画を記録した書類とは、契約書、仕様書等の「契約図書」、受注者が契約担 当課へ提出する「契約関係書類」、工事目的物を完成するために必要な手順や工法など について記載した施工計画書などの「計画関係書類」です。

書類の種類 えいじょう かいしん おりをおく 説明 契約図書 | 発注者が作成、保管する書類 契約関係書類 | 監督職員経由で発注者 (契約担当課等) へ提出する書類 計画関係書類 | 施工計画書(事前協議により紙での提出となった場合) 写真関係 | ダイジェスト版 その他 ―― 紙媒体で提出した書類や、システムでやりとりしていない書類

表5.2.2.(4) 紙で検査を行う書類例